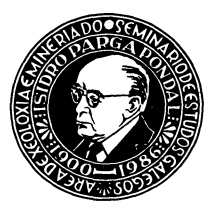

# Un programa basic para el dibujo de columnas estratigráficas

# A basic program for design of stratigraphic **columns**

#### TIZADO MORALES, E. ]

Este trabajo proporciona el listado de un programa en Basic para el dibujo de columnas estratigráficas. Explica las Iíneas básicas de su estructura y como generar nuevos modelos de litologías.

Palabras clave: Programa basic, columnas estratigráficas

This paper gives a basic progam for the drawing of stratigraphics columns. It explain something of structure and the way make new models of lithologys.

Key words: Basic program, stratigraphic columns

TIZADO MORALES, E. J Departamento de Biología Animal Facultad de Biología. Universidad de león 24071 León

#### INTRODUCCION

El presente trabajo tiene como finalidad explicar un programa basic que permite el dibujo de una forma sencilla, rápida y fiable de columnas estratigráficas.

El diseño de este programa nace con la necesidad por parte de estratígrafos, paleontólogos, edafólogos ... de una herramienta de trabajo que les permita el dibujo fácil de columnas estratigráficas. Con este programa y para el fin que se pretende, solo será necesaria la introducción de las alturas de los estratos (en las mismas unidades absolutas o relativas todos ellos) y la litología de los mismos. Ofreciendo además la opción de elegir el tamaño de la columna tanto en altura total como en anchura, con lo que el dibujo se puede adaptar a cualquier tipo de necesidades.

Los programas que se utilizarán son:

- ENTRADA. BAS.: necesario para la entrada de los datos a un fichero. El almacenar los datos, independientes del tamaño, permite dibujar la columna las veces que sea necesario al ser este fichero permanente.

- COLUMNAS. BAS.: es el programa que tomando los datos de un fichero, se encarga de dibujar la columna en la impresora. Este programa también incluye el menú para definir el tamaño de la columna.

# FUNCIONAMIENTO GENERAL DE LOS PROGRAMAS

El programa de ENTRADA. BAS.:

Este programa es muy sencillo y se encarga de pedir en primer lugar el nombre del fichero donde quiere almacenar los datos de la columna, la dimensión máxima de este nombre es de 8 caracteres más una extensión opcional de 3 caracteres, del modo: ???????? ???, donde las «?» equivalen a un carácter.

Una vez introducido el nombre, interrogar sobre el número de estratos de la columna, entendiendo por estrato el bloque de una misma litología. Así mismo, permite la opción de introducir una alternacia de dos litologías.

Otro paso preguntará, tantas veces como estratos se hayan elegido, la clave de la litología y altura de cada uno. La unidad de medida de la altura de cada estrato no importa, pudiendo ser milímetros, centímetros... o unidades relativas y cuyo valor es independiente del tamaño de la columna que se imprima.

Para la entrada de las claves de las litologías aparece un menú de correspondencia. La clave «O», aunque no esta presente en el menú del programa, permite la entrada de un «estrato» alternante, aunque sólo de dos litologías, pasando por las claves de las litologías alternantes así como por la altura total de la misma.

Una vez introducidos todos los datos, estos se almacenarán en un fichero con el nombre especificado anteriormente; pudiéndose volver a ejecutar el programa para introducir las litologías de otra columna.

# El programa COLUMNAS. BAS.:

Este programa es bastante más complejo que el anterior y se encarga del dibujo de la columna en la impresora.

Una vez iniciado, preguntará primeramente por un número pseudoaleatorio comprendido en los límites indicados (Ran*dom number seed* /-32768 *to* 32767) que sirve para hacer irregular el margen derecho de la columna, dándole un aspecto más «real».

Posteriormente el programa entrará en la altura del menú para definir el tamaño de la columna que se va a imprimir. En este menú, primero se pregunta por la altura, dando las opciones de tamaño folio, medio folio, cuarto de folio o entrada en milímetros; esta última opción permite definir la altura en milímetros de una forma bastante aproximada, pudiendo componerse columnas de hasta varios metros. Luego preguntará por la anchura, con las mismas opciones que en la altura. Una vez elegidas, deberá pulsar RETURN, ENTER, INTRO,  $o \leftarrow$ , según el tipo de ordenador, si los datos introducidos son correctos u otra tecla si quiere modificarlos, en cuyo caso se reiniciará este menú.

La siguiente opción es la de dibujo en simple o doble densidad. La diferencia entre ambas es que, para la misma anchura, en doble densidad se trazan el doble de puntos que en simple densidad, con lo cual, la calidad final es mayor y aceptablemente buena para un dibujo definitivo; mientras que la simple densidad es útil como comprobación del dibujo de la columna con los datos especificados, teniendo ésta la ventaja de que se dibuja con mayor rapidez. Un ejemplo de estas calidades de dibujo se pueden ver en la (Fig. 1).

Elegido el tamaño y calidadad del dibujo, se interroga por el margen que se dejará a la izquierda de la columna y luego por el número de líneas que quiere que imprima delante de la misma, así como la separación entre ellas. Estas líneas tienen como fin el poder poner después el nombre de los pisos, zonas, ... facilitando más el completar el dibujo final de la columna. (Fig. 1)

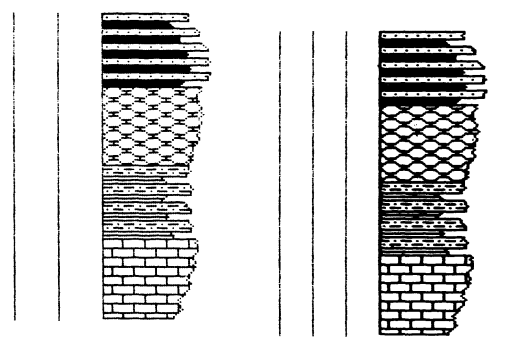

Fig. 1.

Contestadas todas las preguntas, ya sólo queda introducir el nombre del fichero de donde se van a tomar los datos (creado previamente con ENTRADA. BAS.), con lo que se comenzará a dibujar la columna en la impresora.

# ESTRUCTURA DEL PROGRAMA CO-LUMNAS. BAS. MODIFICACIONES AL PROGRAMA

En el programa principal COLUMNAS. BAS., se pueden identificar una serie de bloques que ejecutan o almacenan distintas partes o datos del programa. Estas partes, según las líneas que ocupan, son:

 $-$  10-370. Esta parte se ocupa de inicializar la impresora, tomar los datos del fichero almacenándolos en variables de memoria para su uso en el programa, la entrada del margen izquierdo y del número y separación de las líneas delante de la columna.

 $-$  380-410. Se encarga de mandar la línea superior de la columna.

 $-420-840$ . Es el núcleo del programa, donde se interpretan los datos desde donde se mandan las órdenes hacia la impresora para imprimir la columna.

- 850-910. Esta sección es una subrutina a la que el programa accede repetidamente, encargándose de mandar a la impresora las líneas que anteceden a la columna.

- 920-1320. En esta parte el programa analiza los tramos alternantes. Su estructura es complicada por lo que no se debe modificar.

 $-$  1330-1780. En esta subrutina se encuentra el menú para la especificación del tamaño y calidad de dibujo de la columna.

 $-$  2000-2170. Esta subrutina de litologías sirve para que el programa escoja la litología adecuada según la clave introducida.

 $-$  2500-2730. Es la rutina de dimensiones de las litologías. En ella están definidos el tamaño normal, altura cuando se usa en alternancia y dureza de cada litología (con el fin de que resalte o no).

 $-$  3000-3880. Esta parte incluye las líneas donde están definidas las distintas litologías con una estructura binaria de unos y ceros.

El programa está diseñado para que se pueda cambiar fácilmente. De todas formas, la modificación más interesante del programa es la posibilidad de definir nuevas litologías, lo cual permitirá adaptar el programa a las necesidades propias de cada uno.

Para una mejor comprensión de como se definiría una nueva litología, vamos a se-

1. <sup>o</sup> Buscar la unidad litológica cuya relación horizontal y vertical diera como resultado la litología de conglomerado. Esta unidad podría ser algo similar a la (Fig. 2a).

2. <sup>a</sup> Pasar esta unidad a una estructura binaria de unos ceros y ceros. La mejor forma es dibujarla sobre una cuadrícula y rellenar aquellas casillas por donde pasa la línea (Fig. 2 b), siendo estos los unos, mientras que las casillas en blanco serían los ceros (Fig. 2 c). Una vez obtenida esta estructura binaria, se pasa al final del programa en las líneas que siguen a la última litología, y numeradas de 10 en 10. Si no se definieron otras litologías anteriormente sería:

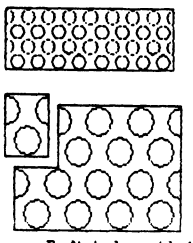

a- Definir la unidad litológica

| y |  |  |  |
|---|--|--|--|
|   |  |  |  |
|   |  |  |  |
|   |  |  |  |
|   |  |  |  |
|   |  |  |  |
|   |  |  |  |

h - Dibujarla en una cuadricula

| O | 0 | 6 | ٥ | O | 0 |
|---|---|---|---|---|---|
| I | O | G | G | C | l |
| O | 1 | ٥ | Ø | I | ¢ |
| a | I | a | Q | ł | Q |
| ĺ | O | 0 | Q | ū | l |
| 0 | ũ | I | O | 0 | O |
| 8 | a | i | l | d | O |
| 0 | 1 | a | 0 | ١ | O |
| Ø | 1 | û | ٥ | I | Ø |
| ũ | O | į |   | O | 0 |

c.- Definir 1,os unos yceros

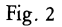

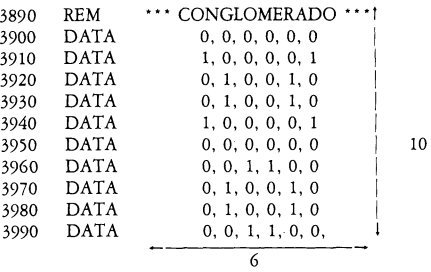

3. <sup>o</sup> Añadir al final de la rutina de dimensiones de las litologías, que se inicia en 2500, una línea con los valores de anchura, altura normal, altura en alternancia y dureza de la litología. Las dimensiones se refieren a los 1/0 empleados en la definición de la litología y que en nuestro caso sería:

#### 2730 DATA 6,10, 6,B: REM \*\*\* CONGLOMERADO \*\*\*

Estos valores quieren decir que en cada línea DATA hay 6 1/0 (anchura), que hay 10 líneas DATA (altura normal) y que cuando se use esta litología en una alternancia, el programa imprimirá los valores de las 6 primeras líneas DATA del conjunto. Normalmente este valor es inferior a la altura total definida para la litología, pero puede ser superior; p. ej. en las pizarras negras la altura normal es de 1, mientras que la de alternancia es de 4, esto hace que aparezca en la alternancia, la pizarra no en una sola línea sino en 4 para que se pueda percibir. Finalmente sigue el dato de dureza que puede ser litología dura (D) o blanda (B) cuyo fin es que resalte o no sobre otras litologías.

También en esta misma subrutina, hay que modificar la línea 2510 de forma que la variable NL (Número de Litologías) valga uno más que el valor que posee, dado que se ha añadido una nueva litología. En este caso 2510 en que  $NL = 12$  se convertirá en la línea  $2510 \text{ NL} = 13$ .

4. <sup>o</sup> Añadir al final de la rutina de litologías que se inicia en 2000, una nueva lí-

nea de número igual a la última más 10. Así se añadirá la línea:

6. <sup>o</sup> Ya sólo queda modificar el programa ENTRADA. BAS, creando una nueva línea que contenga el nombre de la litología definida y la clave numérica ordinalmente consecutiva, de forma que aparezca en el menú. En este ejemplo concreto se

2180 RESTORE 3900: GOTO 2010: REM \*\*\* CONGLOMERADO \*\*\*

siendo el único valor distinto de las líneas anteriores el 3900 cuyo significado es el de la primera línea DATA del programa donde se haya definida, con unos y ceros, la litología correspondiente.

5. <sup>o</sup> Finalmente añadir al final de la línea 480: «,2180» donde 2180 es el número de la línea añadida en el apartado anterior.

# 311 PRINT «CONGLOMERADO» ..................13»

añadirá:

Para aquellos que sepan algo de BASIC, cabe explicar que todas estas modificaciones se deben a que el programa almacena los datos en la matriz M (ML, 2), cuya estructura es igual al de una matriz matemática y donde ML es el número de estratos definidos en la columna e igual al número de filas de la matriz; 2 es el número de columnas, que para cada fila son los datos de cada estrato, de forma que en la columna 1 se almacena la altura y en la 2 la clave de su litología.

La línea 480 no es más que una bifurcación del programa para tomar una nueva litología según la clave (almacenada en M (X,2) y donde X varia entre 1 y ML) saltando a un línea distinta del programa. Si se definen muchas litologías esta línea tiende a ser muy larga pudiendose sustituirse por la forma:

480 GOSUB (2050 + M (X,2) \* 10) con la condición de que, en la subrutina de litologías que se inicia en 2500, la litología con la clave 1 tenga su bifurcación en la línea 2060 y que las claves de valores consecutivos tengan líneas con numeración seguida a esta en valores de 10 en 10.

La ventaja de esta forma es que ya no es necesario modificarla cuando se definan nuevas litologías.

Se entiende por bifurcación a la línea de la forma:

(n\_lin) RESTORE (data 1): GOTO 2010: REM nombre litología.

que aparecen en la subrutina de litologías y donde los valores entre paréntesis, únicos variables, significan lo siguiente:

- n\_lin: Número de la línea del programa, que debe ser múltiplo de 10 y en valor consecutivo a los anteriores.

- data 1: Número de la línea del programa donde se encuentra la primera línea DATA del bloque de definición de la litología correspondiente.

El programa funcionaría del modo siguiente: cuando se encuentra una nueva litología salta a la línea 2050 + clave \* 10 en la nueva forma, mientras que en la del listado va a la línea indicada en la posición de la clave después del GOSUB. Al saltar a esta línea se encuentra con RESTORE N° cuyo valor le indica donde empieza a definirse la litología. Como se puede ver este proceso es independiente de la litología en sí; sólo depende del valor de la clave lo que permite alterar el orden de las litologías sin tener más que cambiar estos parámetros de acuerdo con el valor asignado a la clave.

#### VELOCIDAD DEL PROGRAMA

La velocidad del programa es aceptable para la complejidad del resultado. Depende además del número de líneas precolumnares que se dibujen, de forma que cuantas más tenga que imprimir, más lento será el dibujo de toda la columna.

- Añadir una línea 5 REM, DYNAMIC
- Cambiar la línea 100 a: 100 RANDOMIZE: KEY OFF: DIM AT  $(20,3)$ : DIM DR<sub>s</sub>  $(20)$
- $-$  Cambiar la línea 2010 a: 2010 ERASE LIT: REDIM LIT (C2,C1)
- Añadir una línea 2515 ERASE AT, DR<sub>s</sub>
- Cambiar la línea 2520 a: 2520 REDIM AT (NL,3): REDIM DR<sub>s</sub> (NL)

Con estas modificaciones ya se puede proceder a compilar el programa con lo que se gana bastante velocidad en la impresión de la columna.

# UN EJEMPLO PASO A PASO

Para una mayor claridad y completar lo expuesto en secciones anteriores, se va a explicar aquí como se procede para el dibujo de una columna.

Se utiliza la letra cursiva para diferenciar lo que aparece en el ordenador de lo que se escribe desde el teclado. El símbolo  $\div$  corresponde a la tecla RETURN, ENTER, IN-TRO o el propio símbolo  $\leftarrow$  según el tipo de ordenador.

La columna que se va a dibujar es la de la(Fig. 3) y primeramente se ha de generar un fichero con el programa ENTRADA. BAS. con los siguientes datos:

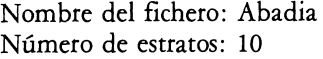

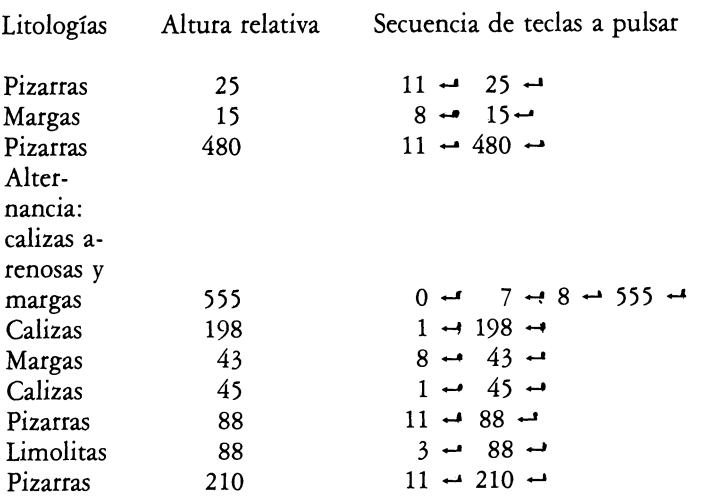

De todas formas este programa en basic se puede compilar para generar un fichero binario y directamente ejecutable desde el sistema operativo del ordenador. Para ello, es necesario un compilador para Gw-Basic y unas ligeras modificaciones al listado:

Random number seed (-23768 to 36767) ? 100 ← (o cualquier otro número comprendido entre estos márgenes).

# ALTURA DE LA COLUMNA

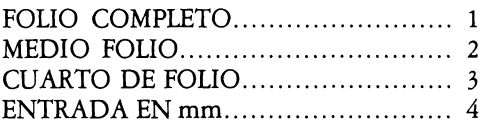

ELIJA OPCION POR NUMERO? 1  $\rightarrow$ 

# ANCHURA DE LA COLUMNA

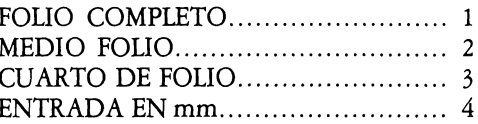

ELIJA OPCION POR NUMERO? 4 Euantos mm.? 20  $\rightarrow$ (elegimos una anchura media de la columna de 20 mm. Este valor puede cambiar según

el número aleatorio elegido).

PULSE «RETURN» SI ACEPTA LOS VA-**LORES** 

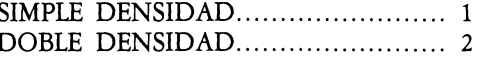

# ELIJA OPCION POR NUMERO? 2  $\rightarrow$

COMENZAR EL LA COLUMNA ? 10  $-$ NUMERO DE COLUMNAS DELANTE DE LA COLUMNA ?  $4 \rightarrow$ 

SEPARACION ENTRE ELLAS (30) ? 20  $\rightarrow$ (Si responde con 0 6 -directamente se toma por defecto la separación de 30).

NOMBRE DEL FICHERO ? Abadia -

Una vez completado todo esto, veremos como el ordenador toma los datos del fichero apareciendo en la pantalla, tantas veces

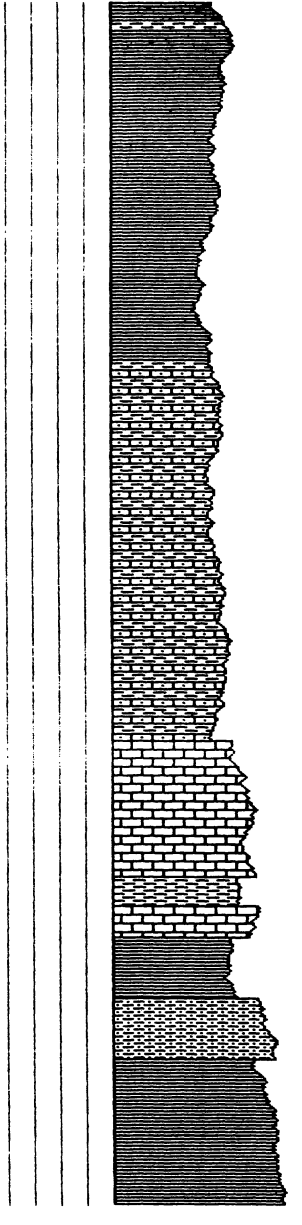

Fig. 3

Una vez generado el fichero, encenderemos la impresora e iniciaremos el programa COLUMNAS. BAS. con Run -, respondiendo, para este ejemplo, de la siguiente forma:

como estratos, mensajes de la forma: ES-TRATO No. X (donde X varia de 1 a 10 en este ejemplo) y al final del cual, comenzará a imprimirse la columna en la impresora (Fig. 3).

Por último, ya sólo queda completarla con los datos de pisos, zonas... pudiendo quedar una columna definitiva como la (Fig. 4).

> Recibido 4-VI-87 Aceptado 30-VI-87

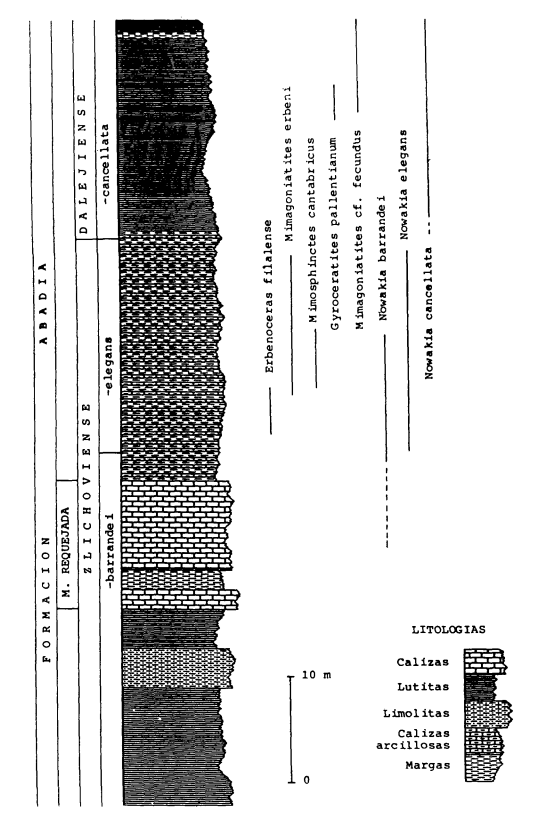

Fig. 4. Distribución sintética de Arnmonoideos y Dacrioconáridos en los tramos de alternancia superpuestos al M. Requejada de la Fm. Abadía. Según MONTESINOS y TRUYOLS-MASSONI (in liH).

### **APENDICE 1**

#### LISTADO DEL PROGRAMA ENTRADA. BAS.

- CLS: KEY OFF  $10<sup>°</sup>$
- 20 INPUT «NOMBRE DEL FICHERO», F<sub>\$</sub>
- CLS: OPEN  $\triangleleft 0$ », 9,  $F_s$  $30<sup>°</sup>$
- 40 INPUT «NUMERO DE ESTRATOS», ST: PRINT #, 9 ST
- 50 CLS: FOR  $X = 1$  TO ST
- 60 GOSUB 180
- PRINT «ESTRATO No. », X: PRINT 70
- INPUT «CLAVE DE LITOLOGIA (O SI QUIERE ALTERNANCIA);«, M: PRINT 80 #  $9.M1$
- IF M  $\le$  THEN INPUT «ALTURA DEL ESTRATO: «, M1: PRINT #9, M1: GOTO 90 140
	- 100 PRINT
	- 110 INPUT «CLAVE DE LA LITOLOGIA 1: », A1: PRINT #, 9 A1
	- 120 INPUT «CLAVE DE LA LITOLOGIA 2: », A2: PRINT #, 9 A2
	- 130 INPUT «ALTURA TOTAL DE LA ALTERNANCIA: », AT: PRINT # 9, AT
	- 140 CLS
	- 150 NEXT X
	- 160 CLOSE # 9
	- 170 END
	- 180 'MENU DE LAS CLAVES LITOLOGICAS'
	- 190 PRINT: PRINT

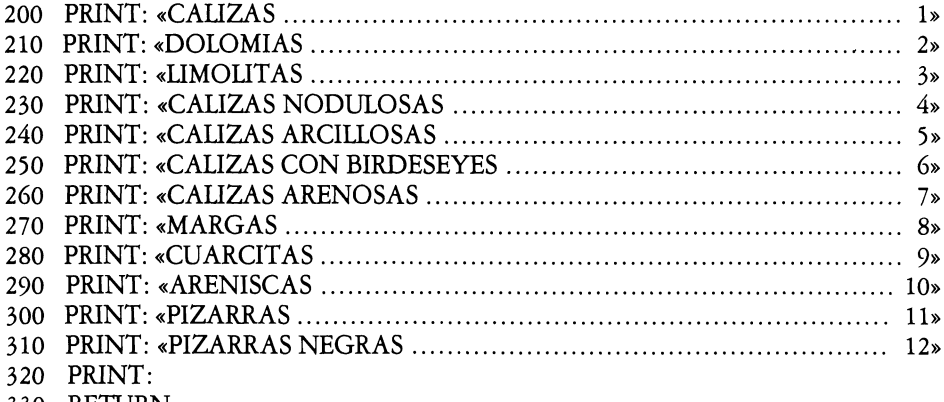

330 RETURN

# APENDICE 2

### LISTADO DEL PROGRAMA COLUMNAS. BAS.

```
10 REM
2O REM * * * * * * * * * * * * * * * * * * * * * * * * * * * * * * * * * *
30 REM ** COLUMNAS ESTRATIGRAFICAS **
40 REM * *
                                          \star\star50 REM ** E. JORGE TIZADO 1987
60 REM **
                                          \star \star70 REM **********************************
80 REM
90 LPRINT CHRs 27;« »: WIDTH LPRINT 255
100 RANDOMlZE: KEY OFF
110 GOSUB 1330: GOSUB 2510: DIM LIT (20, 20)
120 CLS: INPUT «COMENZAR EN LA COLUMNA»; TB; CLS
130 LPRINT CHR<sub>s</sub> (27); CHR<sub>s</sub> (TB)140 CLS: INPUT «NUMERO DE LINEAS DELANTE DE LA COLUMNA»; NLP
150 PRINT: INPUT «SEPARACION ENTRE ELLAS (30)>>; SEP
160 IF SEP = 0 THEN SEP = 30170 CLS
180 INPUT «NOMBRE DEL FICHERO»; Fs
190 OPEN «1», 9, Fs
200 INPUT # , MI
210 CLS
220 DIM M (MI, 2): DIM ALT (MI, 4)
230 AT = 0: CLV = 0
240 FOR X = 1 TO MI
250 PRINT «ESTRATO No »; X: PRINT
260 INPUT # 9, M (X,2)
270 IF M (X, 2) = 0 THEN ALT (X, 1) = 1: INPUT # 9, ALT (X, 3): INPUT # 9, ALT (X, 3)4): CLV = 1
280 INPUT # 9, M (X,l)
290 AT = AT + M(X,1)300 NEXT X
310 FOR X = 1 TO MI
320 IF M (X,2) = 0 THEN ALT (X,2) = INT (M (X,1) * LARGO/AT)330 M (X,1) = INT (M (X,1) * LARGO/AT)340 NEXT X
350 IF CLV = 1 THEN GOSUB 920
360 LPRINT CHRs (27); «3»; CHRs (3)
370 GOSUB 850
380 REM ** LINEA SUPERIOR DE LA COLUMNA **
390 RP = 2: IF D_s = «L» THEN MP = 2: RP = 4
400 LPRINT CHR<sub>s</sub> (27); D_s; CHR<sub>s</sub> (ANCHO 1 + RP); CHR<sub>s</sub> (ANCHO 2)
410 FOR W = 1 TO ANCHO + R-1: LPRINT CHR<sub>s</sub> : NEXT W: LPRINT CHR<sub>s</sub> (1)
420 REM ** DIBUJO DE LA COLUMNA EN IMPRESORA **
```

```
430 M (0.2) = M (1.2): IM = -1440 FOR X = 1 TO MI
450 C_2 = AT(M(X,2),2): C_1 = AT(M(X,2), 1)460 ON M (X,2) GOSUB 2060, 2070, 2080, 2090, 2100, 2110, 2120, 2130, 2140, 2150,
2160, 2170
470 M (X,1) = M (X,1)-1480 COUNT = 1: IF DR<sub>s</sub> (M (X-1,2)) = \alpha D» AND DR<sub>s</sub> (M (X,2)) = \alpha B» THEN AN-
CHO 1 = ANCHO 1-5 * RP
490 IF DR<sub>s</sub> (M (X-1, 2)) = *B*AND DRs (M (X, 2)) = *D*THEN ANCHO 1 = AN-CHO 1 + 5 * RP
500 MP = 1: RP = 2: IF D_s = \alpha L THEN MP = 2: RP = 4510 FOR LG = 1 TO M (X, 1)520 COL = 1530 GOSUB 850
540 ALEAT = INT (RND*3 + 1)-2: ANCH 1 = INT (ANCHO 1 + MP*ALEAT)
550 IF ANCH 1> 255 AND ANCHO 1 < = 255 THEN ANCHO 2 = ANCHO 2 + 1:
    ANCHO 1 = ANCHO 1-256
560 IF ANCH 1 \le 255 AND ANCHO 1 \le = ANCHO 255 THEN ANCHO 2 = AN-
    CHO 2-1: ANCH 1 = ANCH 1-256
570 ANCHO 1 = ANCH 1
580 LPRINT CHR<sub>s</sub>(27); D_s; CHR<sub>s</sub> (ANCHO 1 + RP); CHR<sub>s</sub> (ANCHO 2)
590 LPRINT CHR<sub>s</sub> (1): IF D_s = «L» THEN LPRINT CHR<sub>s</sub> (1)
600 DV = 1: IF D<sub>s</sub> = \alphaL» THEN DV = 2
610 FOR W = 1 TO ANCHO 1/DV
620 LPRINT CHR<sub>s</sub> (LIT (COUNT, COL))
630 IF D_s = *L THEN LPRINT CHR<sub>s</sub> (LIT (COUNT, COL));
640 COL = COL + 1: IF COL > C1 THEN COL = 1
650 NEXT W
660 LPRINT CHR<sub>s</sub> (1):: IF D_s = \alpha L THEN LPRINT CHR<sub>s</sub> (1):
670 LPRINT: COUNT = COUNT + 1: IF COUNT > C2 THEN COUNT = 1
680 NEXT LG
690 GOSUB 850
700 LPRINT CHR<sub>s</sub> (27); D_s; CHR<sub>s</sub> (ANCHO 1 + RP); CHR<sub>s</sub> (ANCHO 2);
710 LPRINT CHR<sub>s</sub> (1);: IF D_s = \kappa L_s THEN LPRINT CHR<sub>s</sub> (1);
720 FOR W = 1 TO ANCHO 1: LPRINT CHR<sub>s</sub> (1):: NEXT W
730 IF X>=MI GOTO 790
740 IF DR<sub>s</sub> (M (X, 2)) = *D* GOTO 790
750 IF DR<sub>$</sub> (M (X + 1, 2)) = *B* GOTO 790
760 LPRINT CHR<sub>s</sub> (1): IF D_s = \alpha L THEN LPRINT CHR<sub>s</sub> (1);
770 LPRINT CHR<sub>s</sub> (27); D_s; D_s; DHR<sub>s</sub> (5*RP);CHR<sub>s</sub> (0);
780 FOR W = 1 TO 7*RP-RP/2;: LPRINT CHR<sub>s</sub> (1); NEXT W
790 LPRINT CHR<sub>s</sub> (1);: IF D_s = *L THEN LPRINT CHR<sub>s</sub> CHR<sub>s</sub> (1);
800 LPRINT
810 NEXT X
820 GOSUB 850
830 LPRINT CHR<sub>$</sub> (27); «
                                \rightarrow840 END
```

```
850 REM ** LINEAS DELANTE DE LA COLUMNA **
```

```
860 IF NLP = 0 THEN RETURN
870 FOR L = 1 TO NLP
880 LPRINT CHR<sub>s</sub> (27); D_s; CHR<sub>s</sub> (SEP); CHR<sub>s</sub> (0); CHR<sub>s</sub>(1);
890 FOR R = 1 TO SEP-1;: LPRINT CHR<sub>s</sub> (0); NEXT R
900 NEXT L
910 RETURN
920 REM ***** ALTERNANCIAS *****
930 ESTR = 0: DIM ST (200, 2)940 FOR X = 1 TO MI
950 IF ALT (X,1) = 0 THEN GOTO 1220
960 ALGR = ALT (X, 2)970 AT1 = AT (ALT (X,3), 3) + 1
980 AT2 = AT (ALT (X, 4), 3) + 1
990 IF AT1 > = AT2 THEN P1 = AT1: P2 = INT (AT2*INT(AT1/AT2))
1000 IF AT2> AT1 THEN P1 = AT2: P2 = INT (AT1*INT (AT2/AT1)1010 PT = P1 + P21020 IF AT1 > = AT2 THEN LTL = 2 ELSE LTL = 3
1030 NES = INT (ALGR/PT): SOB: INT (ALGR-PT*NES)1040 AD = INT (SOB/P1): NES = NES*2
1050 IF AD = 1 THEN NES = NES + 1: SOB = SOB-P1
1060 FOR T = 1 TO NES
1070 ESTR = ESTR + 1
1080 LTL = LTL + 1: IF LTL > 4 THEN LTL = 3
1090 LT = \text{ALT}(X, \text{LTL})1100 IF AT1 > = AT2 THEN ALP = P1: IF LTL = 4 THEN ALP = P21110 IF AT2> AT1 THEN ALP = P2: IF LTL = 4 THEN ALP = P1
1120 ST(ESTR, 1) = ALP1130 ST(ESTR, 2) = LT
1140 NEXT T
1150 IF SOB<4 GOTO 1250
1160 ESTR = ESTR + 1
1170 LTL = LTL + 1: IF LTL > 4 THEN LTL = 3
1180 LT = ALT(X, LTL)1190 ST(ESTR, 1) = SOB
1200 ST(ESTR, 2) = LT
1210 GOTO 1250
1220 ESTR = ESTR + 1
1230 ST(ESTR, 1) = M(X, 1)1240 ST(ESTR, 2) = M(X, 2)1250 NEXT X
1260 ERASE M: DIM M (ESTR, 2): MI = ESTR1270 FOR X = 1 TO MI
1280 FOR Y = 1 TO 2
1290 M (X, Y) = ST(X, Y)1300 NEXT Y: NEXT X
1310 ERASE ALT, ST
1320 RETURN
1330 REM ****** MENU ******
```

```
1340 REM ** ALTURA DE LA COLUMNA **
1350 CLS: TM_s = « ALTURA DE LA COLUMNA»
1360 GOSUB 1710
1370 LOCATE 22, 1: PRINT «ELIJA OPCION POR NUMERO»
1380 INPUT A
1390 IF A< OR A> 4 GOTO 1350
1400 LOCATE 22,1: PRINT« »
1410 IF A = 1 THEN LARGO = 700
1420 IF A = 2 THEN LARGO = 350
1430 IF A = 3 THEN LARGO = 175
1440 IF A=4 THEN LOCATE 22,1: INPUT «Cuantos mm.»; MM: LOCATE
   22,1: PRINT « »: LARGO = INT(MM*7/3 + 5)
1450 REM ** ANCHURA DE LA COLUMNA **
1460 TM<sub>s</sub> = « ANCHURA DE LA COLUMNA»
1470 CLS: GOSUB 1710
1480 LOCATE 22,1: PRINT «ELIJA OPCION POR NUMERO»
1490 INPUT A
1500 IF A<1 OR A> 4 GOTO 1460
1510 LOCATE 22,1: PRINT« »
1520 IF A = 1 THEN ANCHO = 400
1530 IF A = 2 THEN ANCHO = 200
1540 IF A = 3 THEN ANCHO = 100
1550 IF A = 4 THEN LOCATE 22,1: INPUT «Cuantos mm.»: MM: LOCATE 22,1: PRINT
        \therefore ANCHO = INT(MM * 400/215 + .5)
1560 LOCATE 22,1: PRINT «PULSE «RETURN» SI ACEPTA LOS VALORES»
1570 A_s = INKEY<sub>s</sub>: WHILE A_s = «»: GOTO 1570: WEND
1580 IF ASC (A_s ) < > 13 THEN GOTO 1350
1590 CLS
1600 PRINT: PRINT: PRINT
1610 PRINT:« SIMPLE DENSIDAD 1»:PRINT
1620 PRINT: « DOBLE DENSIDAD 2»
1630 LOCATE 22,1: PRINT «ELIJA OPCION POR NUMERO»
1640 INPUT A
1650 IF A<OR A>GOTO 1590
1660 IF A = 1 THEN TP = 1: DT = 1: ANCHO = ANCHO: D_s = *K1670 IF A = 2 THEN TP = 2: DT = 1: ANCHO = 2* ANCHO: D_s = \alpha L1680 ANCHO 2 = INT(ANCHO/256): ANCHO 1 = (ANCHO/256-ANCHO 2)*256
1690 IF (ANCHO 1/2-INT (ANCHO 1/2)) < > 0 THEN ANCHO 1 = ANCHO 1 + 1:
   ANCHO = ANCHO + 11700 RETURN
1710 REM ** OPCIONES **
1720 PRINT: PRINT
1730 PRINT TMs
1740 PRINT: PRINT« FOllO COMPLETO 1»
1750 PRINT: PRINT « MEDIO FOLIO 2»
1760 PRINT: PRINT «CUARTO DE FOLIO 3»
1770 PRINT: PRINT « ENTRADA EN mm 4»
1780 RETURN
```

```
2000 REM *** LITOLOGIAS ***
2010 ERASE LIT: DIM LIT (C2, C1)
2020 FOR I = 1 TO C2: FOR I = 1 TO C1
2030 READ LIT (1, ])
2040 NEXT ]: NEXT I
2050 RETURN
2060 RESTORE 3010: GOTO 2010: REM *** CALIZAS ***
2070 RESTORE 3120: GOTO 2010: REM *** DOLOMIAS ***
2080 RESTORE 3250: GOTO 2010: REM *** LIMOLITAS ***
2090 RESTORE 3300: GOTO 2O10: REM *** CALIZAS NODULOSAS ***
2100 RESTORE 3390: GOTO 2010: REM *** CALIZAS ARCILLOSAS ***
2110 RESTORE 3480: GOTO 2010: REM *** CALIZAS CON BIRDESEYES ***
2120 RESTORE 3590: GOTO 2010: REM *** CALIZAS ARENOSAS ***
2130 RESTORE 3680: GOTO 2010: REM *** MARGAS ***
2140 RESTORE 3730: GOTO 2010: REM *** CUARCITAS ***
3150 RESTORE 3800: GOTO 2010: REM *** ARENISCAS ***
3160 RESTORE 3850: GOTO 2010: REM *** PIZARRAS ***
3170 RESTORE 3880: GOTO 2010: REM *** PIZARRAS NEGRAS ***
2500 REM * * * DIMENSIONES DE LAS LITOLOGIAS * * *
2510 \text{ NL} = 122520 DIM AT(NL, 3): DIM DRs (Ni)
2530 RESTORE 2620
2540 FOR JT = 1 TO NL
2550 READ AT (JT, 1): READ AT(JT, 2): READ AT(JT, 3)2560 READ DR<sub>s</sub> (JT)
2570 NEXT JT
2580 RETURN
2590 REM A = ANCHURA, H = ALTURA NORMAL, L = ALTURA ALTERNANTED= DUREZA
2600 REM A, H, L, D: *** LITOLOGIA ***
2610 REM _{\sim}\vert _{\sim}\vert _{\sim}\vert _{\sim}\vert _{\sim}\vert _{\sim} \vert _{\sim} \vert _{\sim} \vert2620 DATA 10, 10, 4, D: REM *** CALIZAS ***
2630 DATA 9, 12, 3, D: REM *** DOLOMIAS ***
2640 DATA 10, 4, 5, D: REM *** LIMOLITAS ***
2650 DATA 12, 8, 5, D: REM *** CALIZAS NODULOSAS ***
2660 DATA 10, 8, 3, B: REM *** CALIZAS ARCILLOSAS ***
2670 DATA 11, 10, 4, B: REM *** CALIZAS CON BIRDESEYES ***
2680 DATA 10, 8, 3, B: REM *** CALIZAS ARENOSAS ***
2690 DATA 10, 4,5, B: REM *** MARGAS ***
2700 DATA 5, 6,5, D: REM *** CUARCITAS ***
2710 DATA 5, 4, 3, D: REM *** ARENISCAS ***
2720 DATA 1, 2,3, B: REM *** PIZARRAS ***
2730 DATA 1, 1,3, B: REM *** PIZARRAS NEGRAS ***
3000 REM *** CALIZAS ***
3000 REM *** CALIZAS ***<br>3010 DATA 0, 0, 0, 0, 0, 0, 0, 0, 1, 0
3020 DATA 0, 0, 0, 0, 0, O, 0, 0, 1,
°
3030 DATA 0, 0, o, 0, 0, o, 0, 0, 1,
°
3040 DATA 0, 0, 0, 0, o, 0, 0, 0, 1,
°
```
3050 DATA 1, 1, 1, 1, 1, 1, 1, 1, 1, 1 3060 DATA 0, 0, 0, 1, 0, 0, 0, 0, 0, 0 3070 DATA 0, 0, 0, 1, 0, 0, 0, 0, 0, 0 3080 DATA 0, 0, 0, 1, 0, 0, 0, 0, 0, 0 3090 DATA 0, 0, 0, 1, 0, 0, 0, 0, 0, 0 3100 DATA 1, 1, 1, 1, 1, 1, 1, 1, 1, 1 3110 REM \*\*\* DOLOMIAS \*\*\*  $3120$  DATA 0, 0, 0, 0, 0, 1, 0, 0, 0 3130 DATA 0, 0, 0, 0, 1, 0, 0, 0, 0 3140 DATA 0, 0, 0, 1, 0, 0, 0, 0, 0 3150 DATA 1, 1, 1, 1, 1, 1, 1, 1, 1 3160 DATA 0, 0, 0, 0, 0, 0, 0, 0, 1 3170 DATA 0, 0, 0, 0, 0, 0, 0, 1, 0 3180 DATA 0, 0, 0, 0, 0, 0, 1, 0, 0 3190 DATA 1, 1, 1, 1, 1, 1, 1, 1, 1  $3200$  DATA 0, 0, 1, 0, 0, 0, 0, 0, 0 3210 DATA 0, 1, 0, 0, 0, 0, 0, 0, 0 3220 DATA 1, 0, 0, 0, 0, 0, 0, 0, 0 3230 DATA 1, 1, 1, 1, 1, 1, 1, 1, 1 3240 REM \*\*\* LIMOLITAS \*\*\* 3250 DATA 0, 0, 0, 0, 0, 0, 0, 0, 0, 0 3260 DATA 1, 1, 1, 1, 0, 0, 1, 0, 0, 1 3270 DATA 0, 0, 0, 0, 0, 0, 0, 0, 0, 0 3280 DATA 0, 1, 0, 0, 1, 1, 1, 1, 1, 0 3290 REM \*\*\* CALIZAS NODULOSAS \*\*\* 3300 DATA 0, 1, 0, 0, 0, 0, 0, 1, 0, 0, 0, 0 3310 DATA 1, 0, 0, 0, 0, 0, 0, 0, 1, 1, 1, 1 3320 DATA 0, 0, 0, 0, 0, 0, 0, 0, 0, 0, 1, 0 3330 DATA 1, 0, 0, 0, 0, 0, 0, 0, 1, 1, 1, 1 3340 DATA 0, 1, 0, 0, 0, 0, 0, 1, 0, 0, 0, 0 3350 DATA 0, 0, 1, 1, 1, 1, 1, 0, 0, 0, 0, 0 3360 DATA 0, 0, 0, 0, 1, 0, 0, 0, 0, 0, 0, 0 3370 DATA 0, 0, 1, 1, 1, 1, 1, 0, 0, 0, 0, 0 3380 REM \*\*\* CALIZAS ARCILLOSAS \*\*\* 3390 DATA 0, 0, 0, 0, 0, 0, 0, 0, 1, 0  $3400$  DATA 0, 0, 1, 1, 1, 0, 0, 0, 1, 0 3410 DATA 0, 0, 0, 0, 0, 0, 0, 0, 1, 0 3420 DATA 1, 1, 1, 1, 1, 1, 1, 1, 1, 1  $3430$  DATA 0, 0, 0, 1, 0, 0, 0, 0, 0, 0 3440 DATA 0, 0, 0, 1, 0, 0, 0, 1, 1, 1 3450 DATA 0, 0, 0, 1, 0, 0, 0, 0, 0, 0 3460 DATA 1, 1, 1, 1, 1, 1, 1, 1, 1, 1 3470 REM \*\*\* CALIZAS CON BIRDESEYES \*\*\* 3480 DATA 0, 0, 0, 0, 0, 0, 0, 0, 0, 1, 0 3490 DATA 0, 0, 1, 1, 0, 0, 1, 0, 0, 1, 0 3500 DATA 0, 1, 0, 0, 1, 1, 0, 0, 0, 1, 0 3510 DATA 0, 0, 0, 0, 0, 0, 0, 0, 0, 1, 0 3520 DATA 1, 1, 1, 1, 1, 1, 1, 1, 1, 1, 1

```
3530 DATA O, 0, 0, 0, 1, 0, 0, 0, 0, 0,
°
3530 DATA 0, 0, 0, 0, 1, 0, 0, 0, 0, 0, 0<br>3540 DATA 0, 1, 0, 0, 1, 0, 0, 0, 1, 1, 0<br>0000 DATA 0, 1, 0, 0, 1, 0, 0, 0, 1, 1, 0
3550 DATA 1, 0, 0, 0, 1, 0, 0, 1, 0, 0, 1
3560 DATA 0, 0, 0, 0, 1, 0, 0, 0, 0, 0,
°
3570 DATA 1, 1, 1, 1, 1, 1, 1, 1, 1, 1, 1
3580 REM *** CALIZAS ARENOSAS ***<br>3590 DATA 0, 0, 0, 0, 0, 0, 0, 0, 1, 0<br>***
3590 DATA 0, 0, 0, 0, 0, 0, 0, 0, 1,
3600 DATA O, 0, 0, 1, 0, 0, 0, 0, 1,
°
3610 DATA 0, 0, 0, 0, 0, 0, 0, 0, 1,
°
3620 DATA 1, 1, 1, 1, 1, 1, 1, 1, 1, 1
3630 DATA 0, 0, 0, 1, 0, 0, 0, 0, 0,
°
3630 DATA 0, 0, 0, 1, 0, 0, 0, 0, 0, 0<br>3640 DATA 0, 0, 0, 1, 0, 0, 0, 0, 1, 0<br>0
3640 DATA 0, 0, 0, 1, 0, 0, 0, 0, 1, 0<br>3650 DATA 0, 0, 0, 1, 0, 0, 0, 0, 0, 0
3660 DATA 1, 1, 1, 1, 1, 1, 1, 1, 1, 1
3670 REM *** MARGAS ***
3670 REM *** MARGAS ***<br>3680 DATA 0, 0, 0, 0, 0, 0, 0, 0, 0, 0, 0
3690 DATA 1, 1, 1, 1, 1, 0, 0, 0, 0, 1
3690 DATA 1, 1, 1, 1, 1, 0, 0, 0, 0, 1<br>3700 DATA 0, 0, 0, 0, 0, 0, 0, 0, 0, 0<br>0
3710 DATA 0, 0, 0, 0, 1, 1, 1, 1, 1, 1
3720 REM *** CUARCITAS ***
3730 DATA 0, 0, 0, 0, O
3740 DATA 0, 0, 1, 0,
°
3750 DATA 0, 0, 0, 1,
°
3760 DATA 0,0, 1, 0,
°
3770 DATA 0, 0, 0, 0,
°
3780 DATA 1, 1, 1, 1, 1
3790 REM *** ARENISCAS ***<br>3800 DATA 0, 0, 0, 0, 0
3800 DATA 0,0, 0, 0,
3800 DATA 0, 0, 0, 0, 0<br>3810 DATA 0, 1, 0, 0, 0
3820 DATA 0, 0, 0, 0,
°
3830 DATA 1, 1, 1, 1, 1
3840 REM *** PIZARRAS ***<br>3850 DATA 0<br>0000 DATA
3850 DATA
3860 DATA 1
3870 REM *** PIZARRAS NEGRAS ***
3880 DATA 1
3890 REM ZONA PARA AÑADIR NUEVAS LITOLOGIAS
```